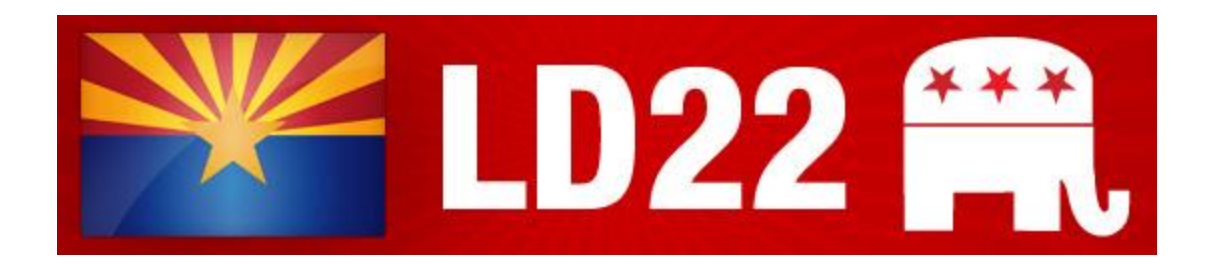

# **Arizona Legislative District 22 Republican Party Committee**

**10050 W. Bell Road #49 Sun City, AZ 85351**

### **NOTE: THERE ARE CLICKABLE LINKS BELOW. LOOK FOR THEM!**

Hi EVERYONE!

We had a great training session this Saturday. There was so much info to cover! As promised, I'm including the [SLIDES PRESENTED](https://azld22.us17.list-manage.com/track/click?u=aeeb1f204e08c37a8108a8ffd&id=88390ae485&e=18a86d2e18)! Those attending a repeat session get a sneak peek!

Here are the next steps for those new and coming out of the training!

## **District Leadership Email Addresses**

**Try to start copying everyone on the emails that are general topics. If it's a one on one topic don't hesitate to copy just the right person. Please don't forward articles, jokes etc to these email addresses. We already get TOO much email to keep up with it all! Keep the comms clean if you want an efficient leadership team!**

Chairman Eric Morgan: [bleedred@planetmorgan.net](mailto:bleedred@planetmorgan.net) First Vice Chairman Frank Rizzo: [frthewhiz@gmail.com](mailto:frthewhiz@gmail.com) Second Vice Chairwoman Lori Bango: [loribcc@gmail.com](mailto:loribcc@gmail.com) Treasurer Hop Nguyen: [Tightlip05@gmail.com](mailto:Tightlip05@gmail.com) Secretary Greg Rucker: [ggrucker@mindspring.com](mailto:ggrucker@mindspring.com)

## **Key Resources for Precinct Committeemen**

- Maricopa County Recorder ([https://recorder.maricopa.gov/](https://azld22.us17.list-manage.com/track/click?u=aeeb1f204e08c37a8108a8ffd&id=b7d04bc344&e=18a86d2e18))
	- $\circ$  PCs need to know this for many reasons such as getting election paperwork, lists of PCs, helping voters determine their precinct, getting precinct maps
- AZ Sec of State ([https://azsos.gov/](https://azld22.us17.list-manage.com/track/click?u=aeeb1f204e08c37a8108a8ffd&id=cd2047a067&e=18a86d2e18))
	- o Similar story as the recorder's site. Also, there is recall information, and a statewide election deadlines and calendar
- AZ Legislature ([https://www.azleg.gov/](https://azld22.us17.list-manage.com/track/click?u=aeeb1f204e08c37a8108a8ffd&id=9a6f191084&e=18a86d2e18))
	- o List of all Senators' and Legislators' contact info, links to all bills, and the Request To Speak system
- MCRC Website ([https://maricopagop.org/](https://azld22.us17.list-manage.com/track/click?u=aeeb1f204e08c37a8108a8ffd&id=c160877e2d&e=18a86d2e18))
	- $\circ$  Being updated since there is a new board, has Party info, county bylaws, PC appointment forms, district chairmen contact info and more!
- AZGOP State Party ([https://azgop.com/](https://azld22.us17.list-manage.com/track/click?u=aeeb1f204e08c37a8108a8ffd&id=f0f7f8c58b&e=18a86d2e18))
	- $\circ$  Same story as the County website but at the state level
- GOP Data Center ([https://www.gopdatacenter.com/](https://azld22.us17.list-manage.com/track/click?u=aeeb1f204e08c37a8108a8ffd&id=abed0cdf94&e=18a86d2e18))
	- o Agreement form must be completed and returned, but once set up, gives you access to the voter roles. Find neighbors who are Republicans to host meet and greets!
- LD22 MeWe ([https://mewe.com/join/ld22republicanparty](https://azld22.us17.list-manage.com/track/click?u=aeeb1f204e08c37a8108a8ffd&id=b150fed439&e=18a86d2e18))
	- o Newly set up page for LD22 on MeWe (WE ARE NOT USING FACEBOOK ANYMORE!!!)
- $\circ$  There is a private group for PCs only. If you are a PC or have submitted your PC appointment form and are waiting, create a MeWe account and add the following contacts right away!
	- [https://mewe.com/i/ericmorgan29](https://azld22.us17.list-manage.com/track/click?u=aeeb1f204e08c37a8108a8ffd&id=a2516c2fc8&e=18a86d2e18)
	- [https://mewe.com/i/frankrizzo86](https://azld22.us17.list-manage.com/track/click?u=aeeb1f204e08c37a8108a8ffd&id=c5070a336f&e=18a86d2e18)
	- [https://mewe.com/i/hopnguyen](https://azld22.us17.list-manage.com/track/click?u=aeeb1f204e08c37a8108a8ffd&id=587425657c&e=18a86d2e18)
	- [https://mewe.com/i/loribango](https://azld22.us17.list-manage.com/track/click?u=aeeb1f204e08c37a8108a8ffd&id=9db0fe4424&e=18a86d2e18)
- LD22 Parler ([https://parler.com/profile/AZLD22/posts](https://azld22.us17.list-manage.com/track/click?u=aeeb1f204e08c37a8108a8ffd&id=f2e1788226&e=18a86d2e18))
	- o Newly set up account for LD22 (WE ARE NOT USING TWITTER ANYMORE!!!)

# **Here are some next steps Over the Next Week:**

- 1. **Find PCs in your neighborhood AND learn where information is on the County Recorder's website (a much needed skill for PCs)**
	- 1. Navigate to <https://recorder.maricopa.gov/>
	- 2. Click MENU item "Elections"
	- 3. Click Sub-menu Item "Candidates and Commiitees"
	- 4. Click Rectangular Button labelled "Precinct Committeemen Information"
	- 5. Click on filename "Precinct Committeemen as of 02/05/2021". This will download a Microsoft Excel File with a list of all PCs in the state of Arizona
	- 6. Important columns are labelled "Party", "Precinct Name" and "Leg". You want REP, your precinct name, and 22 respectively. Filter the file to just these or find and copy out those REPs in your precinct. You can try the phone number if it's there but I encourage you to knock on the door. If you need help getting in contact with them, email Greg Rucker at [ggrucker@mindspring.com](mailto:ggrucker@mindspring.com)
- 7. Set up a precinct meeting and decide on a precinct captain. Most precincts don't have one as of yet. Anyone can do it, regardless of experience. New people who are fresh and eager make GREAT captains even if they don't know all the ropes yet. We'll help!!!
- 8. Some other suggestions:
	- 1. Exchange phone numbers and make a group text chat with all PCs in your precinct.
	- 2. Exchange Social Media contacts
- 9. IF YOU'RE THE ONLY PC IN YOUR PRECINCT, CONTACT DISTRICT LEADERSHIP ABOVE AND WE'LL SET YOU UP WITH A NEIGHBORING PRECINCT TO START HELPING RECRUIT IN YOUR PRECINCT!

### 2. **If you signed up for Request To Speak**

- 1. Watch [THIS VIDEO](https://azld22.us17.list-manage.com/track/click?u=aeeb1f204e08c37a8108a8ffd&id=485ef36a32&e=18a86d2e18) for a basic tutorial
- 2. Stay tuned for the call to action. One way or another they are coming very very soon.
- 3. **Navigate around on the County Recorder's Election section.** 
	- 1. Learn how to look up Precincts, download PC lists, and find the precinct and district maps.
	- 2. Be able to show other voters how to do the same thing
- 4. **Navigate to the MCRC Website**
	- 1. Hover over then CLICK on the INFORMATION/RESOURCES menu item.
	- 2. Find the PC appointment form and download it. Print a couple up to have on hand.
	- 3. **Download and fill out the AZGOP DATA CENTER AGREEMENT FORM. FILL and Send to the district leadership emails addresses above**
	- 4. Feel free to navigate around the site to see what is there
- 5. **Navigate to the AZGOP website**

1. Surf around to know what's there in case you want to send someone there

### 6. **DUMP FACEBOOK, TWITTER, and GMAIL/YAHOO. LD22 is moving to:**

- 1. MeWe for facebook replacement (<https://mewe.com/>)
- 2. Parler for Twitter replacement (<https://parler.com/auth/access>)
- 3. Proton mail for email (<https://protonmail.com/>)

More to come to stay TUNED!!!

Eric Morgan Chairman, Arizona Republican Party, LD22

*Copyright © 2021 Republican Legislative District 22, All rights reserved.* You are receiving this email because you opted in via voice or email approval.

#### **Our mailing address is:** Republican Legislative District 22 6913 W Topeka Dr Glendale, Arizona 85308

[Add us to your address book](https://azld22.us17.list-manage.com/vcard?u=aeeb1f204e08c37a8108a8ffd&id=7e2781e189)

Want to change how you receive these emails? You can [update your preferences](https://azld22.us17.list-manage.com/profile?u=aeeb1f204e08c37a8108a8ffd&id=7e2781e189&e=18a86d2e18&c=02cb7abfe3) or [unsubscribe from this list](https://azld22.us17.list-manage.com/unsubscribe?u=aeeb1f204e08c37a8108a8ffd&id=7e2781e189&e=18a86d2e18&c=02cb7abfe3).

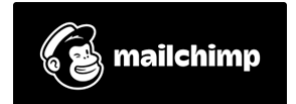